Black Listed Customers Data Oracle FLEXCUBE Universal Banking Release 11.3.1.0.0EU [April] [2012] Oracle Part Number E51534-01

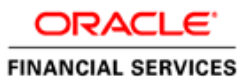

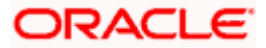

# **Table of Contents**

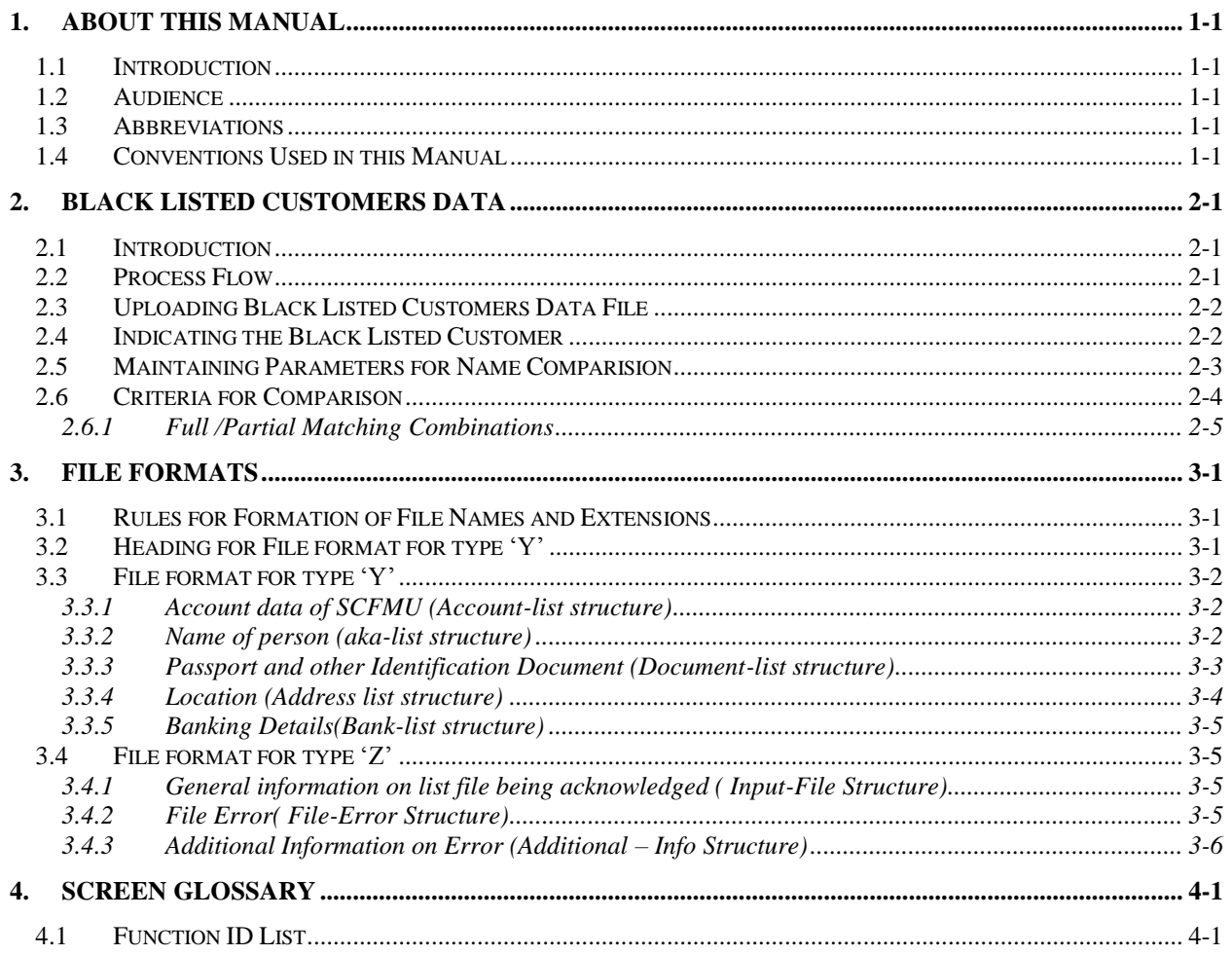

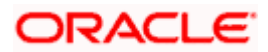

# **1. About this Manual**

## <span id="page-3-1"></span><span id="page-3-0"></span>**1.1 Introduction**

This manual is designed to help you quickly get acquainted with interface between Oracle FLEXCUBE and the external system, SCFMU (State Committee for Financial Monitoring of Ukraine) which sends the Black Listed Customers Data to Oracle FLEXCUBE.

## <span id="page-3-2"></span>**1.2 Audience**

This manual is intended for the following User/User Roles:

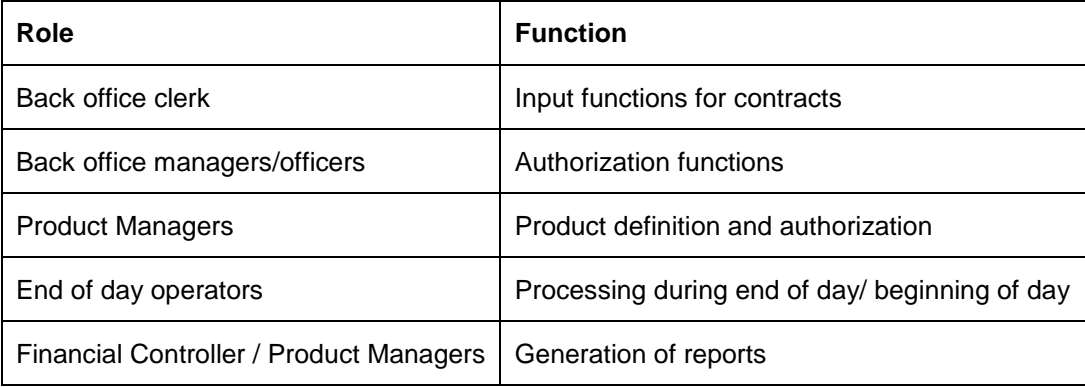

## <span id="page-3-3"></span>**1.3 Abbreviations**

The following abbreviations are used in this User Manual:

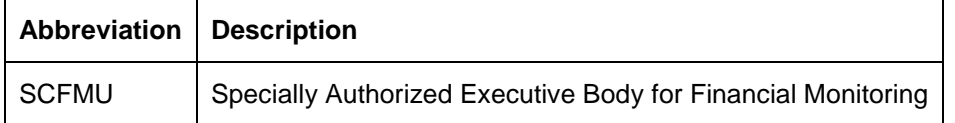

## <span id="page-3-4"></span>**1.4 Conventions Used in this Manual**

Important information is preceded with the stop symbol.

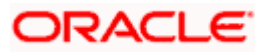

# **2. Black Listed Customers Data**

## <span id="page-5-1"></span><span id="page-5-0"></span>**2.1 Introduction**

The external system, SCFMU is a specially authorized executive body for financial monitoring. It sends the Black Listed Customers Data file to your bank. Oracle FLEXCUBE performs a check to find out whether any existing customer of your bank is in the Black Listed Customers list. If there is any, Oracle FLEXCUBE marks the customer as black listed.

The following diagram illustrates the data exchange that happens between SCFMU and Oracle FLEXCUBE.

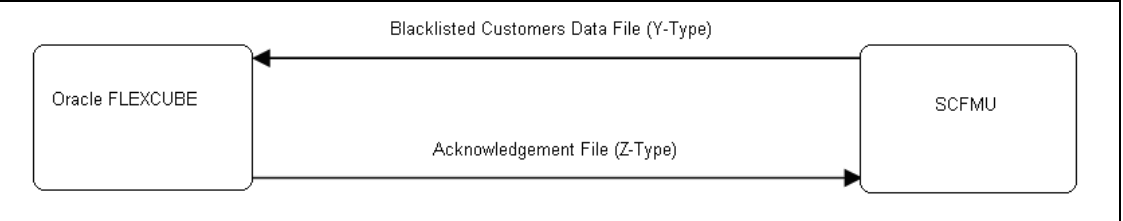

## <span id="page-5-2"></span>**2.2 Process Flow**

- 1. SCFMU sends the Black Listed Customers Data file(Y-File) to your bank.
- 2. You can upload the data file from different sources like e-mail and shared folder. On upload of the file, Oracle FLEXCUBE generates an acknowledgement file (Z-type) for the SCFMU.
- 3. After the successful upload of the Y-File, the system checks the blacklisted data against the existing customer data. This check is performed every time when a new file is received.
- 4. If there is a matching customer found in Oracle FLEXCUBE then the system marks the customer as Black Listed by checking the field, 'Black Listed' in the 'Customer Maintenance' for the matching customer.
- 5. On creation of a new customer, Oracle FLEXCUBE checks whether the customer name is in the Blacklisted Customers Data file. If the name is found, it marks the customer as blacklisted.

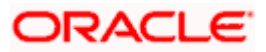

# <span id="page-6-0"></span>**2.3 Uploading Black Listed Customers Data File**

<span id="page-6-2"></span>You can upload the Black Listed Customers Data file using 'Upload' screen. You can invoke this screen by typing 'CVDBLUPD 'in the field at the top right corner of the Application tool bar and clicking on the adjoining arrow button.

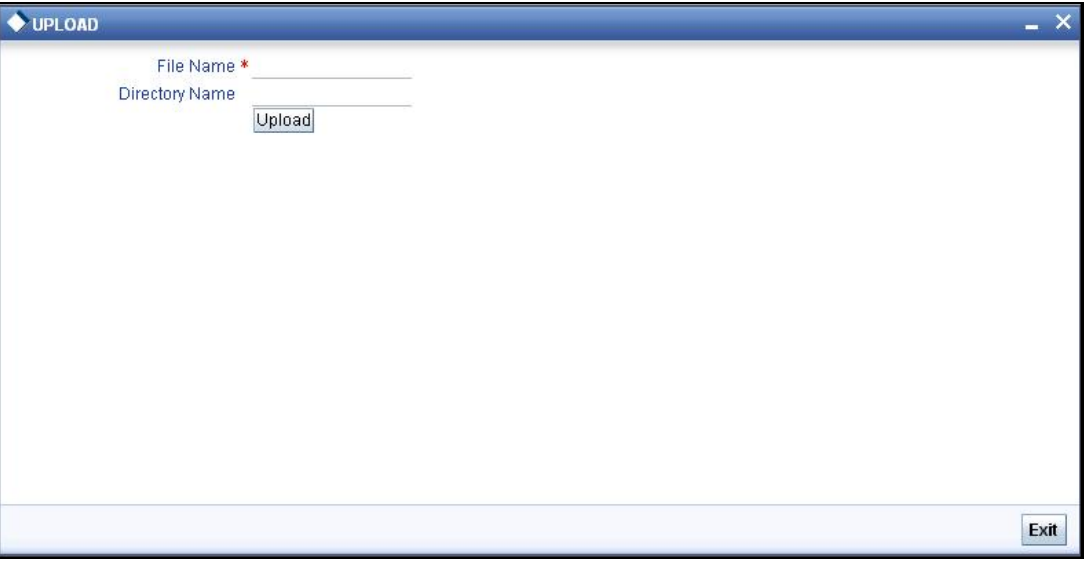

#### **File Name**

Specify the name of Black Listed Customers Data file (Y-File) that is to be uploaded.

#### **Directory Name**

Specify the directory name.

Click 'Upload' to upload this file into the system. Oracle FLEXCUBE generates an acknowledgement message (Z-File) for the SCFMU after the upload of Black Listed Customers data.

### <span id="page-6-1"></span>**2.4 Indicating the Black Listed Customer**

On creation of the new customer in Oracle FLEXCUBE using 'Customer Maintenance' screen, the system validates the blacklisted customers.

You can indicate the customer as Black Listed customer using 'Customer Maintenance' screen.

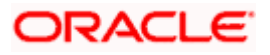

<span id="page-7-1"></span>You can invoke this screen by typing 'STDCIF' in the field at the top right corner of the Application tool bar and clicking the adjoining arrow button.

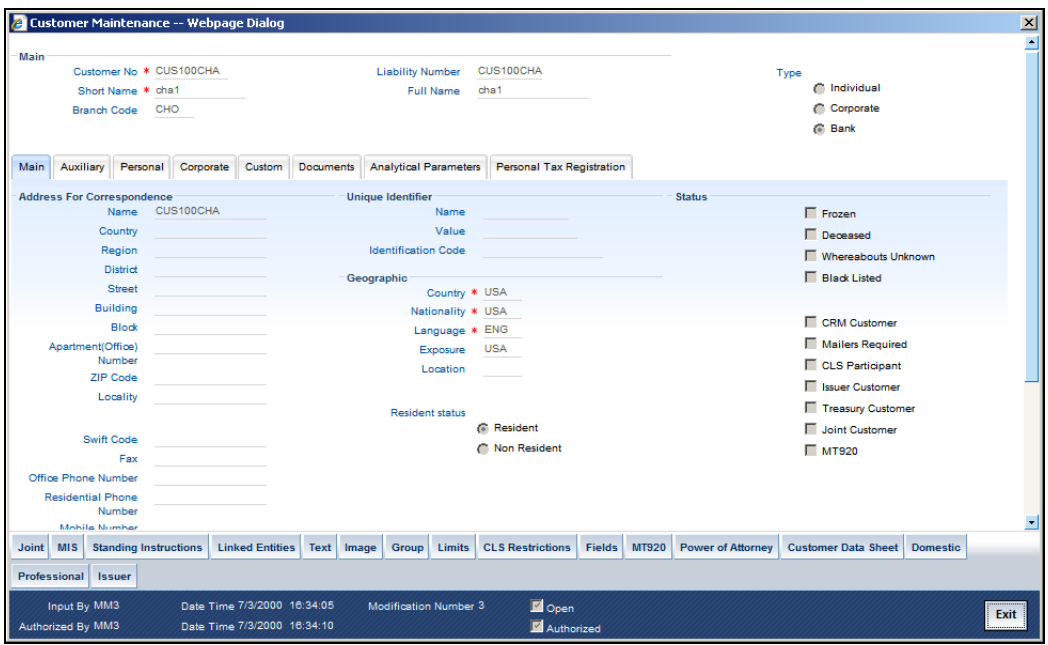

#### **Black Listed**

On save, the system validates the customer against the Black Listed Customers Data that is available, in case of any matching it throws an override message as follows.

#### Black Listed customer, Proceed?

On acceptance of the override, the customer data will be saved with the blacklisted flag checked In case the customer is not present in the Black Listed Customers Data, the system will not show any blacklisted customer override message.

*For more details on this screen, refer to the section 'Maintaining Customer Basic Record' in the chapter Maintaining Customer Information Files '' of the 'Core Entities' user manual.*

## <span id="page-7-0"></span>**2.5 Maintaining Parameters for Name Comparision**

You can maintain the parameters for name comparison between your Customer names and the black listed customer names, using 'Parameter Maintenance' screen.

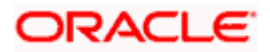

<span id="page-8-1"></span>You can also invoke this screen by typing 'CVDBLPAR' in the field at the top right corner of the Application tool bar and clicking on the adjoining arrow button.

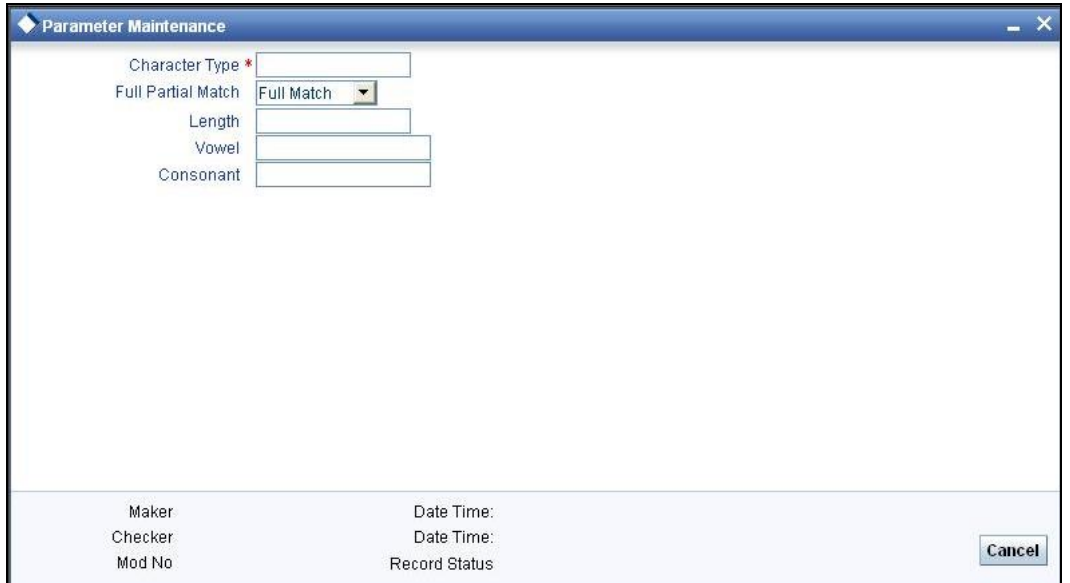

#### **Character Type**

Specify the character set that you wish to use for comparing the names. The character set can be either Cyrillic (CYR) or English (ENG).

#### **Full Partial Match**

Select the Full Partial Match for comparing the names from the following options:

- Full Match
- Partial Match

#### **Length**

Specify the character length for comparing the names.

#### **Vowel**

Specify the vowel characters

#### **Consonant**

Specify the Consonant characters

## <span id="page-8-0"></span>**2.6 Criteria for Comparison**

The customer details that are stored in Oracle FLEXCUBE, Blacklisted file data can be in English or Cyrillic characters. The comparison of any data is done after converting to upper case.

If part of the name is separated with quotation marks then the latter part is deleted and only the name part within quotation mark will be taken for comparison.

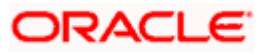

#### <span id="page-9-0"></span>**2.6.1 Full /Partial Matching Combinations**

1. If the value of the cyrillic\_char\_length is only '99' the system performs a Full matching..

For partial matching truncation will be done according to the rules given below:

- 1. The last 3 characters of the FLEXCUBE customer field will be checked for vowel/consonant/vowel combination
- 6. If combination exists then the last 3 characters are truncated and the remaining characters will be taken for comparison with blacklisted data (number of characters will be based on the above logic)
- 7. If combination does not exists then the last 2 characters will be checked for vowel/consonant combination,
- 8. If the combination exists then the last 2 characters are truncated and the remaining characters will be taken for comparison with blacklisted data(number of characters will be based on the above logic)
- 9. If the combination does not exists then the last character will be checked for vowel
- 10. If it exists then the last character will be truncated and the remaining characters will be taken for comparison with blacklisted data.
- 11. If it does not exist then the full matching will be done.

.

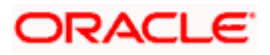

# **3. File Formats**

## <span id="page-11-1"></span><span id="page-11-0"></span>**3.1 Rules for Formation of File Names and Extensions**

All names of files transferred by bank to the SCFMU have the structure, Xt0RxxMD.Ynn

- X a sign of an accessory of a file to a task of financial monitoring (constant)  $\bullet$
- t File type (Constant value as 'Z')  $\bullet$
- 0 Constant  $\ddot{\bullet}$
- Rxx Bank ID .Each bank in Ukraine has four character mail address in NBU mail system. For Ukrsots bank it is IICK. Now for us Rxx = ICK (last 3 chars from mail address). This identifier Oracle FLEXCUBE calculates from mail address and mail address is Oracle FLEXCUBE system parameter (not hard coded).
- MD- file date (month, day in 36-unit numerical system) achieved by hexadecimal system  $\bullet$ numbering. That is numbers from 1,2,…9 and alphabets A,B,…Z are arranged for numbers from 1 to 36)

#### *Example*

If the date is March 16, it has to be considered as follows:

- March is the third month. So for M the value is 3
- For day 16, the corresponding item will be G ö
- Then the MD is 3G  $\bullet$
- Y- the last digit of the year  $\bullet$
- nn- number of a file of the given type in during the day ( begin from 1 upto 99)  $\blacksquare$

## <span id="page-11-2"></span>**3.2 Heading for File format for type 'Y'**

Description of composition of requisites and structure of heading of TF (Y, Z files) for exchange with EIFM - banks.

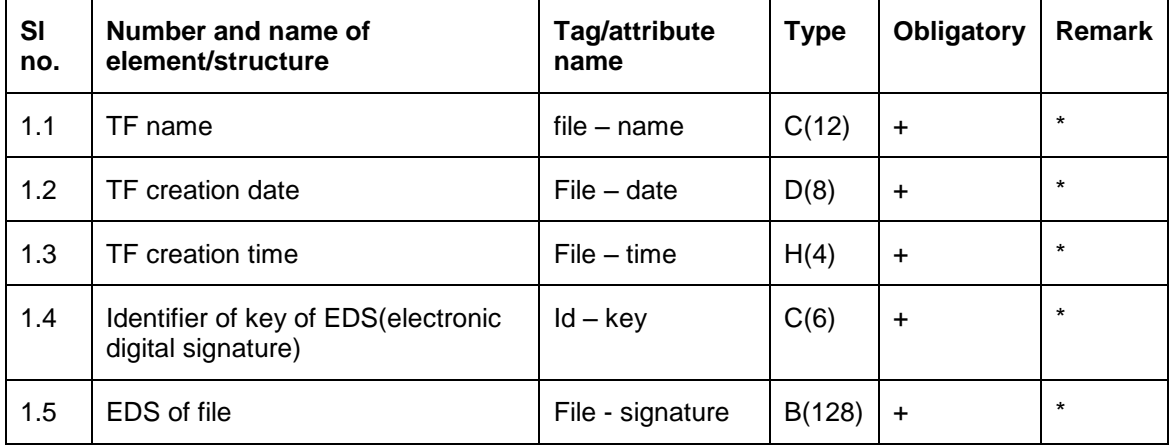

Main structure of transport files (TF)

TOP Note the following:

'\*' indicates that an element may be found only once in relation to an element of upper level.

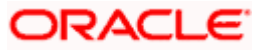

'\*\*' indicates that an element may be found several times in relation to an element of upper  $\bullet$ level.

# <span id="page-12-0"></span>**3.3 File format for type 'Y'**

Description of composition of requisites and structure of data potion of list file (file of Y type)

List of persons connected with carrying out of terrorist activity (list-terror structure) \*

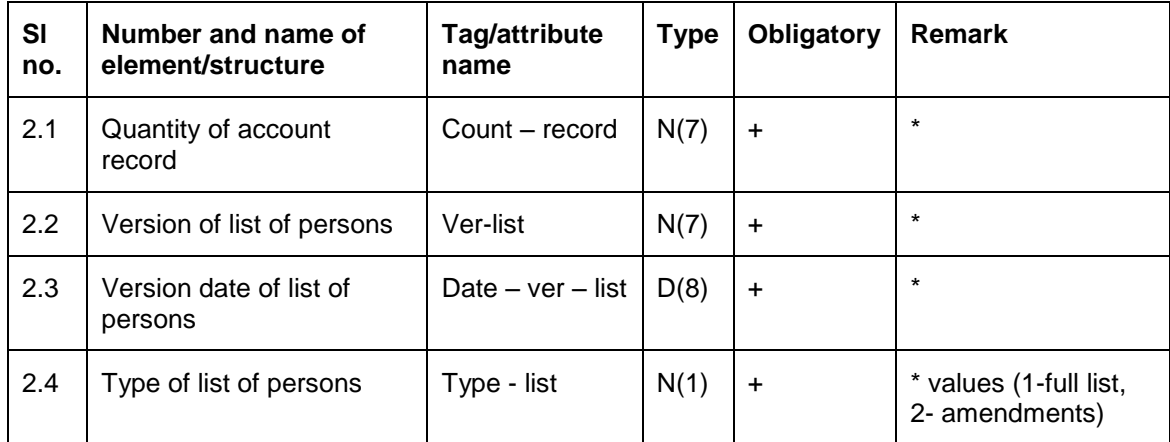

#### <span id="page-12-1"></span>**3.3.1 Account data of SCFMU (Account-list structure)**

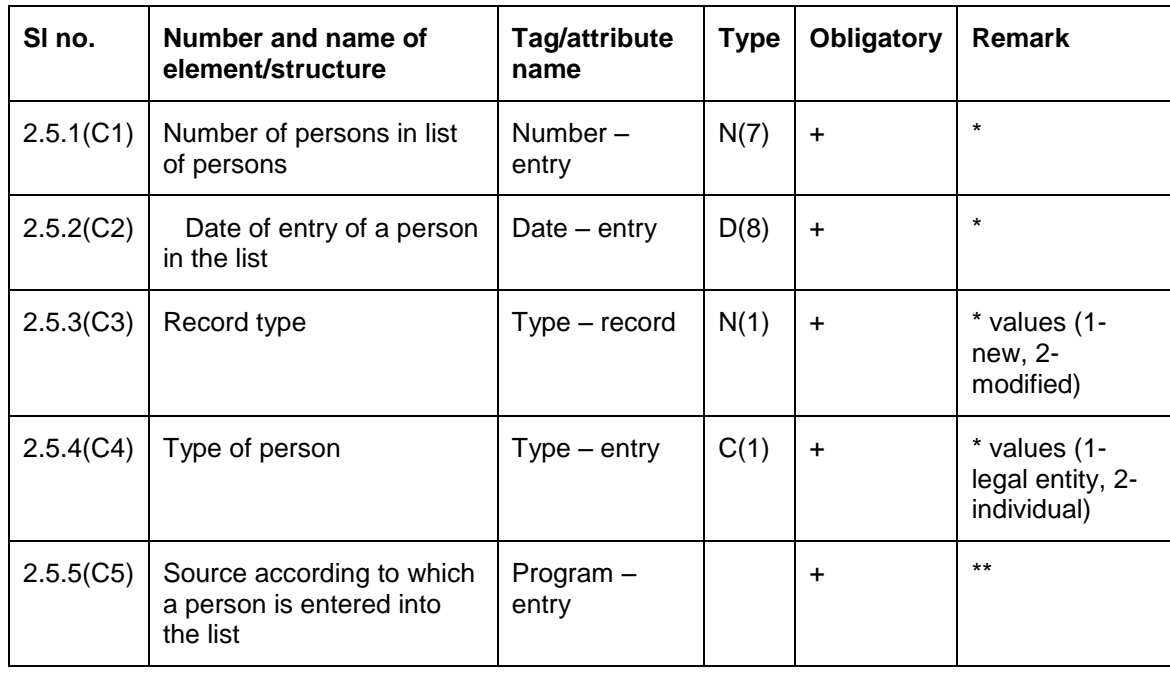

#### <span id="page-12-2"></span>**3.3.2 Name of person (aka-list structure)**

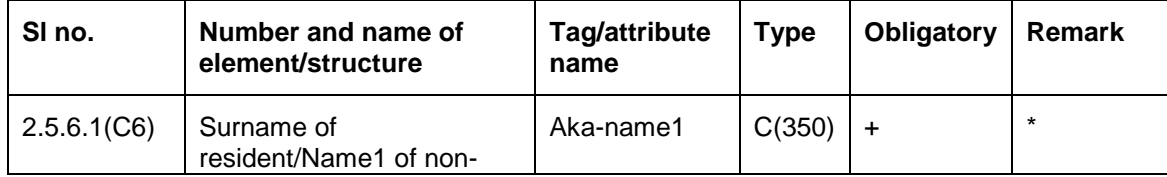

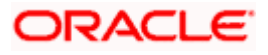

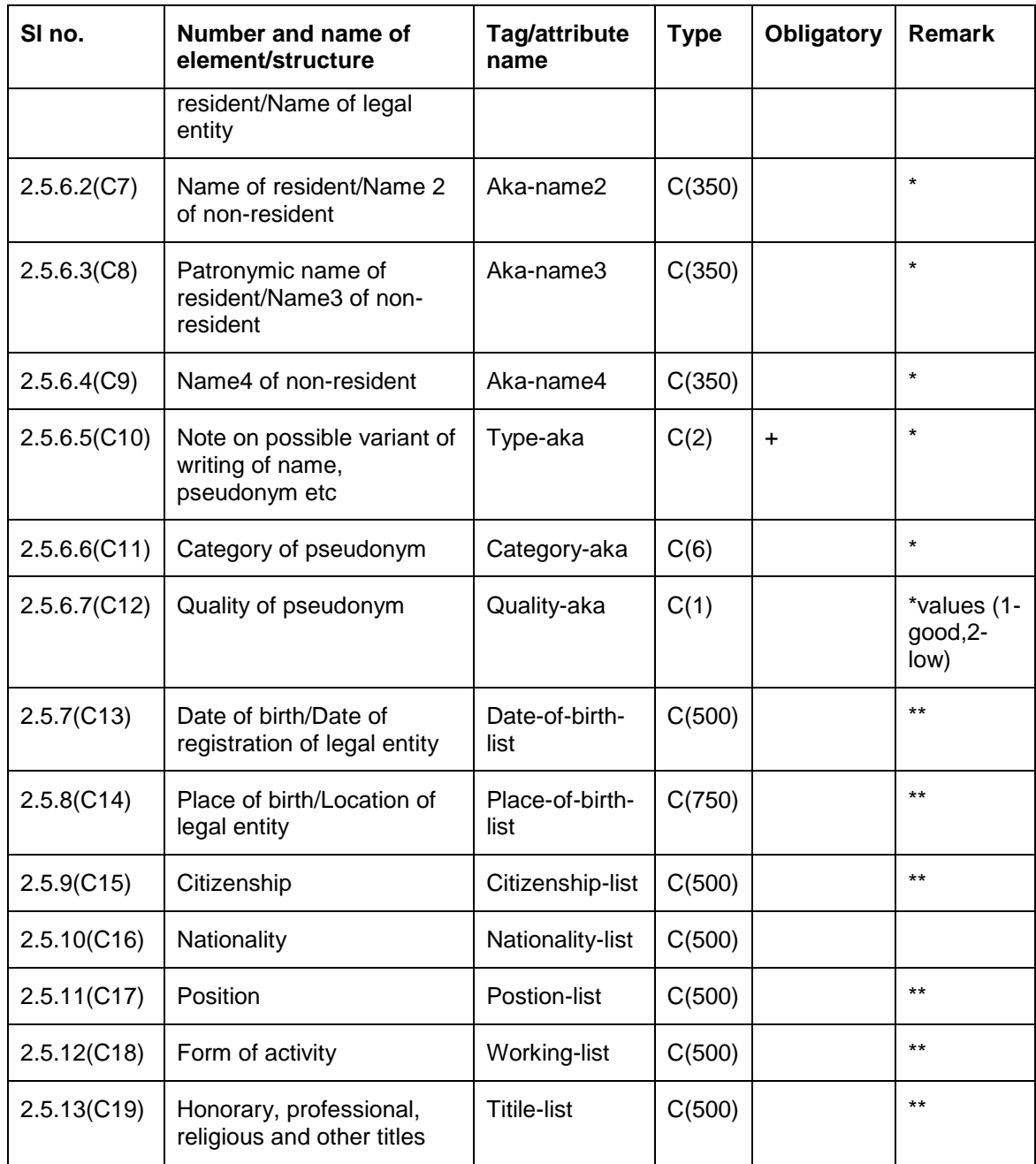

## <span id="page-13-0"></span>**3.3.3 Passport and other Identification Document (Document-list structure)**

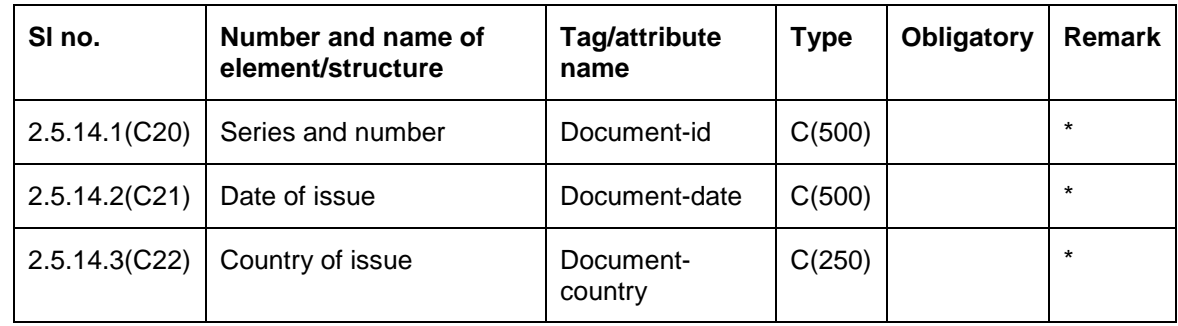

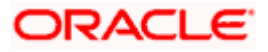

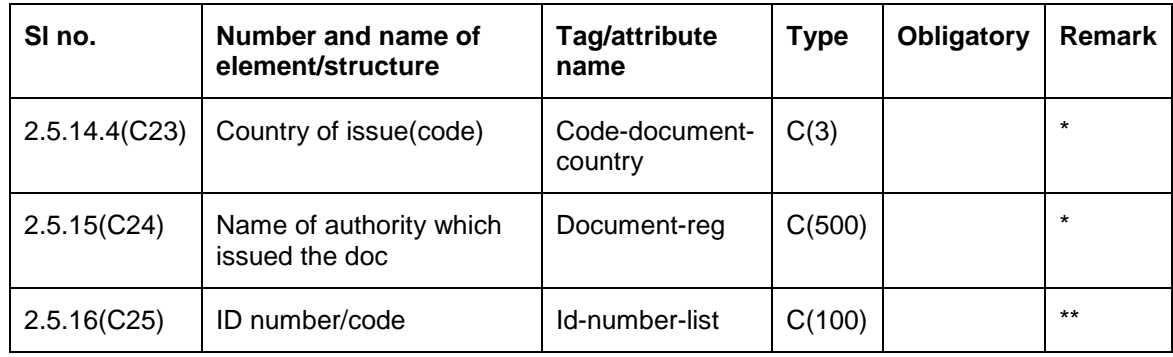

### <span id="page-14-0"></span>**3.3.4 Location (Address list structure)**

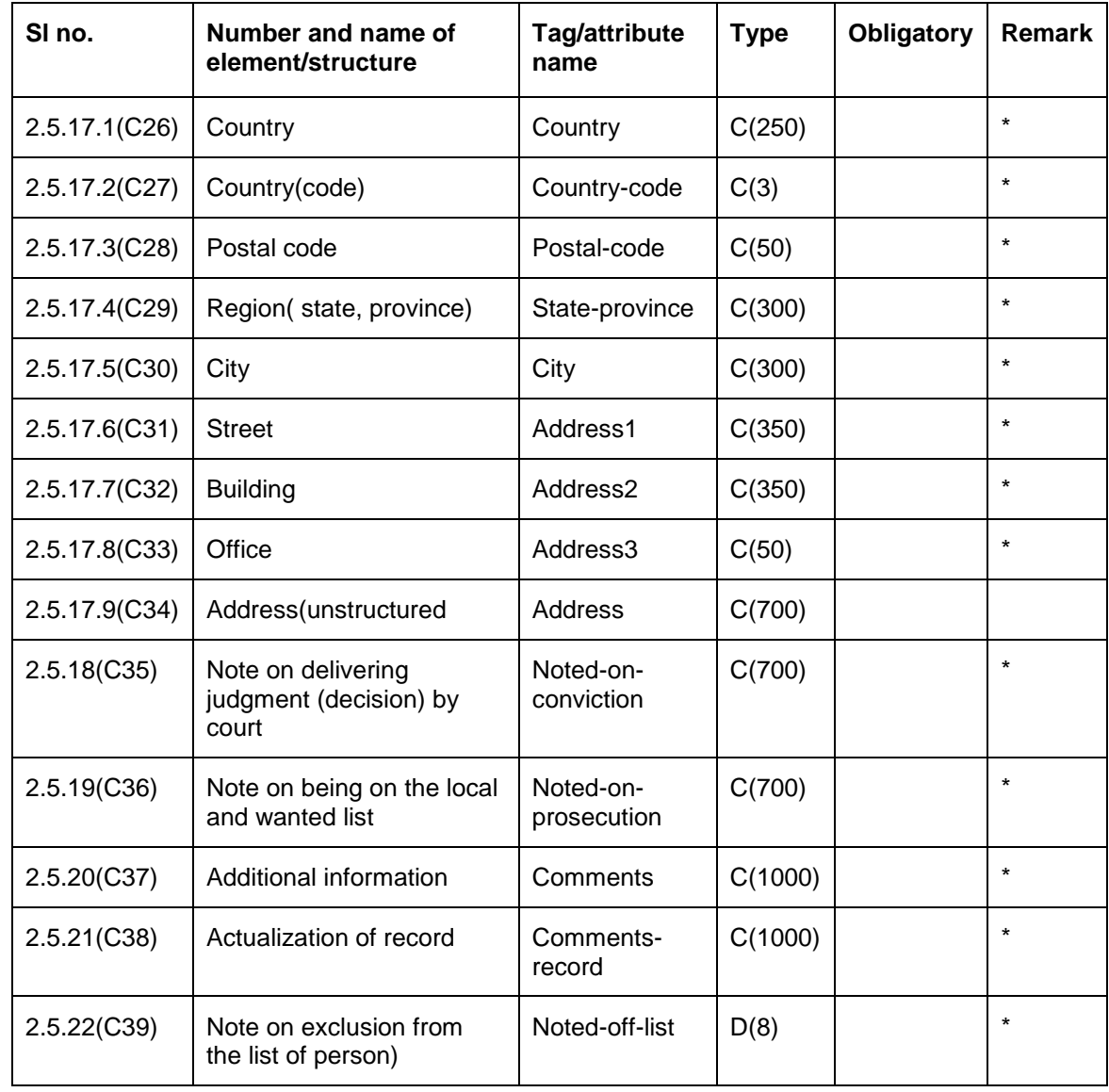

#### <span id="page-15-0"></span>**3.3.5 Banking Details(Bank-list structure)**

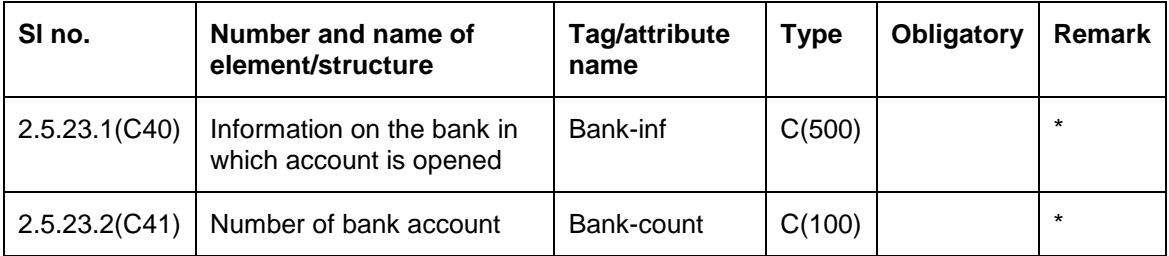

stop Note the following:

- '\*' indicates that an element may be found only once in relation to an element of upper level.
- '\*\*' indicates that an element may be found several times in relation to an element of upper level.

# <span id="page-15-1"></span>**3.4 File format for type 'Z'**

Description of composition of requisites and structure of data portion of acknowledgment file (file of Z type) on results of list file processing

#### <span id="page-15-2"></span>**3.4.1 General information on list file being acknowledged ( Input-File Structure)**

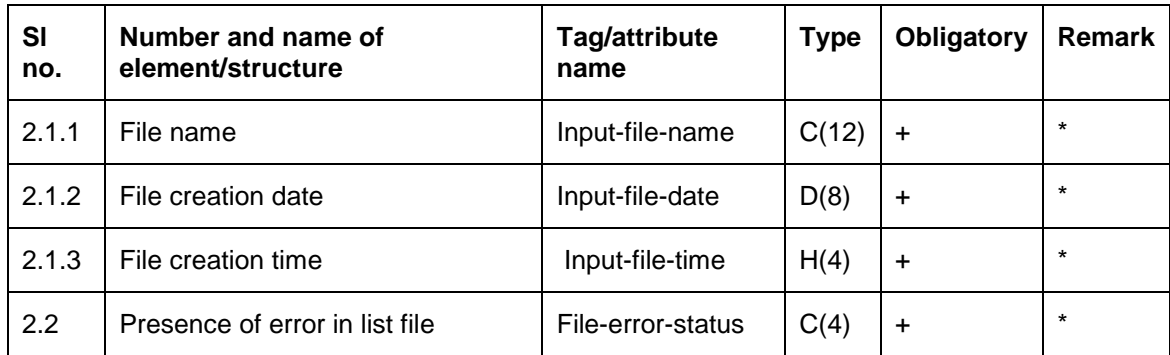

#### <span id="page-15-3"></span>**3.4.2 File Error( File-Error Structure)**

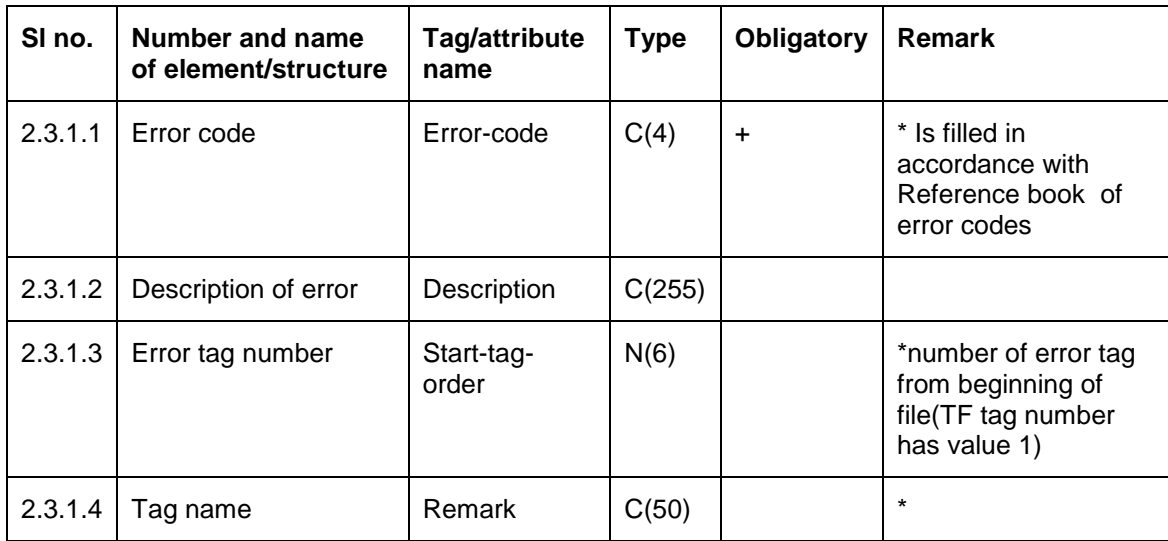

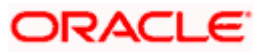

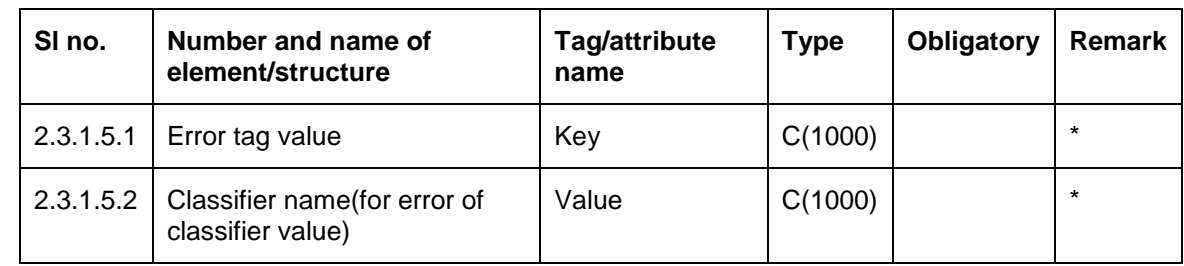

### <span id="page-16-0"></span>**3.4.3 Additional Information on Error (Additional – Info Structure)**

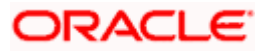

# **4. Screen Glossary**

# <span id="page-17-1"></span><span id="page-17-0"></span>**4.1 Function ID List**

The following table lists the function id and the function description of the screens covered as part of this User Manual.

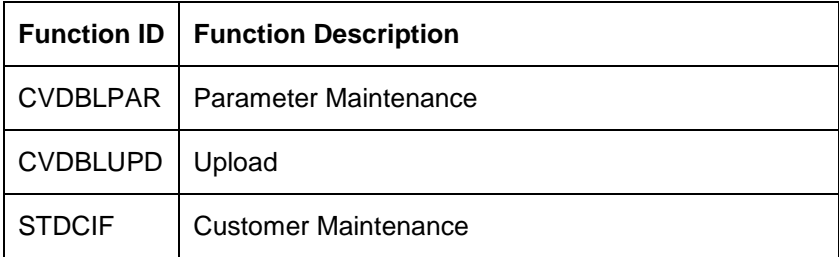

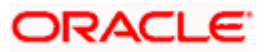

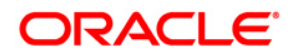

**Black Listed Customers Data [April] [2012] Version 11.3.1.0.0EU** 

**Oracle Corporation World Headquarters 500 Oracle Parkway Redwood Shores, CA 94065 U.S.A.** 

**Worldwide Inquiries: Phone: +1.650.506.7000 Fax: +1.650.506.7200 www.oracle.com/ financial\_services/** 

**Copyright © [2012] Oracle Financial Services Software Limited. All rights reserved.** 

**No part of this work may be reproduced, stored in a retrieval system, adopted or transmitted in any form or by any means, electronic, mechanical, photographic, graphic, optic recording or otherwise, translated in any language or computer language, without the prior written permission of Oracle Financial Services Software Limited.** 

**Due care has been taken to make this document and accompanying software package as accurate as possible. However, Oracle Financial Services Software Limited makes no representation or warranties with respect to the contents hereof and shall not be responsible for any loss or damage caused to the user by the direct or indirect use of this document and the accompanying Software System. Furthermore, Oracle Financial Services Software Limited reserves the right to alter, modify or otherwise change in any manner the content hereof, without obligation of Oracle Financial Services Software Limited to notify any person of such revision or changes.** 

**All company and product names are trademarks of the respective companies with which they are associated.**